浦山学園 UMP事務局 2022年3月29日 第4版

# UMPマッチングシステム ユーザーガイド

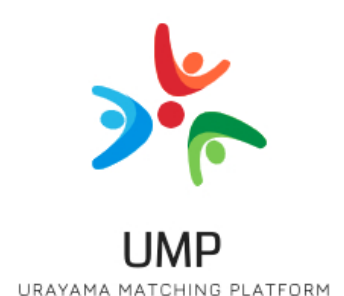

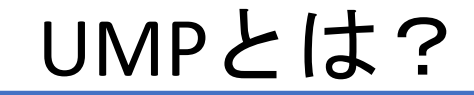

#### お仕事をお探しの求職者のための新しい形のマッチングシステムです。 求人票の確認から、応募状況、企業へ<u>の</u>問い合わせまでを、すべてスマホで行うことができます。 また、チャットを使って企業に気軽に問い合わせできるため、入社後のミスマッチを防げます。

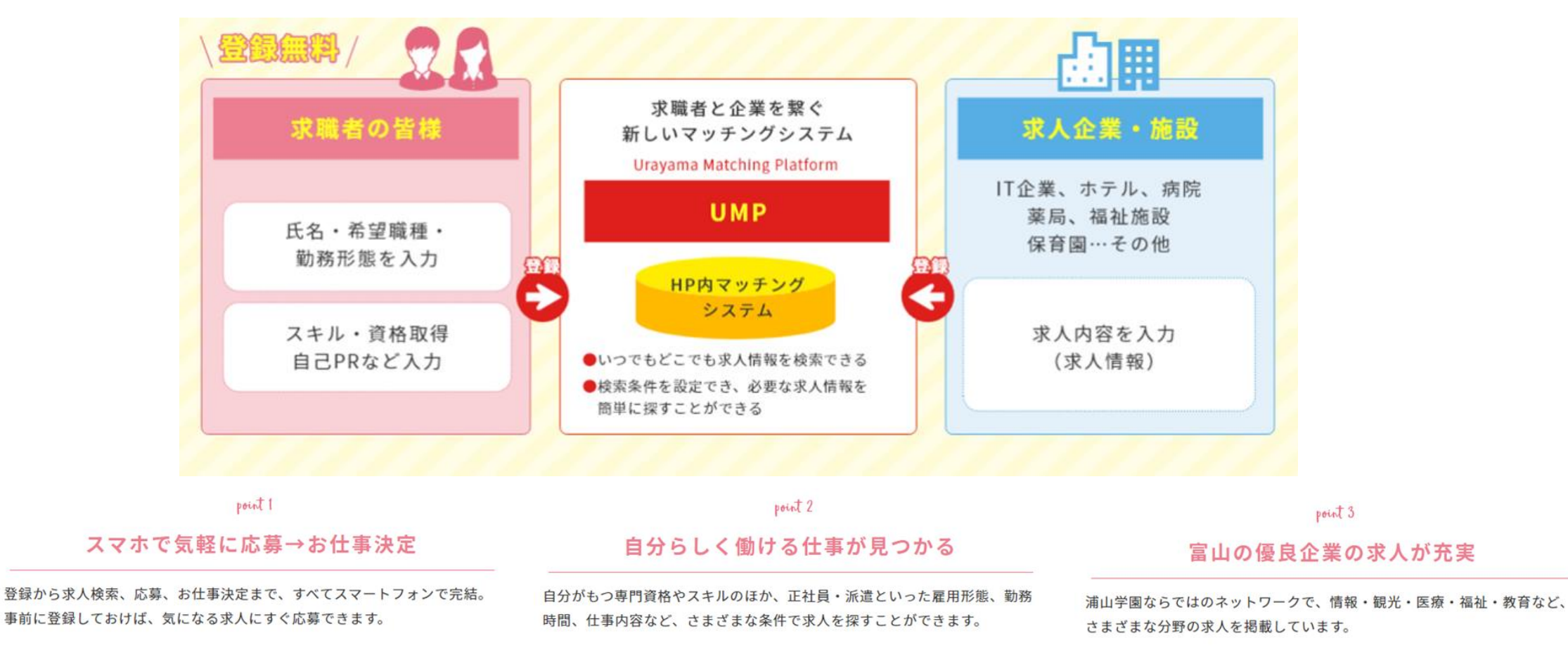

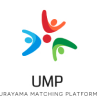

# UMPでは全力で就職のサポートをします!

### **■**就職相談します

自分に合った職業、やりたい仕事、仕事の悩みなど、なんでも相談にのります! まずは、ご登録いただいて、就職相談のアポイントをお取りください。

### **■**就活指導します

履歴書の書き方、商接対策などアドバイスします! ㈻法人浦山学園が長年培った企業就職活動の実績から的確なアドバイスをします。 どう書けばいいのかわからない履歴書の書き方から、企業別の模擬面接までサポートします。

### **■**ビジネス系の検定試験講座を特別価格で提供します

就職に有利な簿記検定やビジネス法務、IT系などの各種検定試験の対策講座を特別な価格で受講する ことができます。

対策講座は実績の「資格の学校TAC」ですので、安心です。

### **■**就職後のサポートもお任せください

入社後に問題があった場合もUMPで相談を受け付けています。トラブルが起こった場合は一人で悩 まず、まずはUMPにご相談ください!

目次

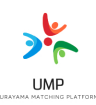

- 1 登録 お申込み(P5~) UMPへのご登録の方法について
- 2 ログイン方法 (P7~) ログイン場所・パスワードの再設定
- 3 プロフィールの設定 (P11~) ご自身のプロフィール設定方法
- 4 求人の検索 (P13~) 希望する求人票の検索方法
- 5 求人のお気に入り登録(P16~)<mark>)</mark>
- 6 求人への問い合わせ・応募  $(P18\sim)$ 求人への応募~内定までの流れ

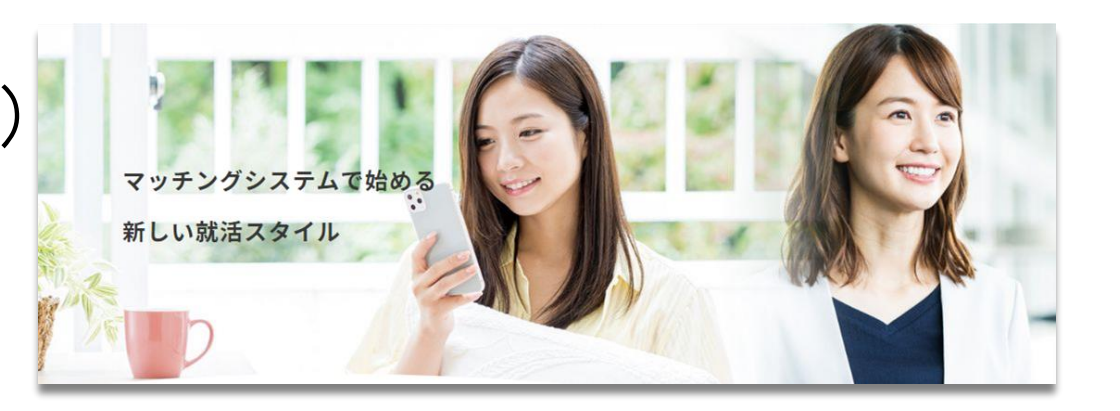

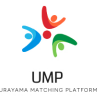

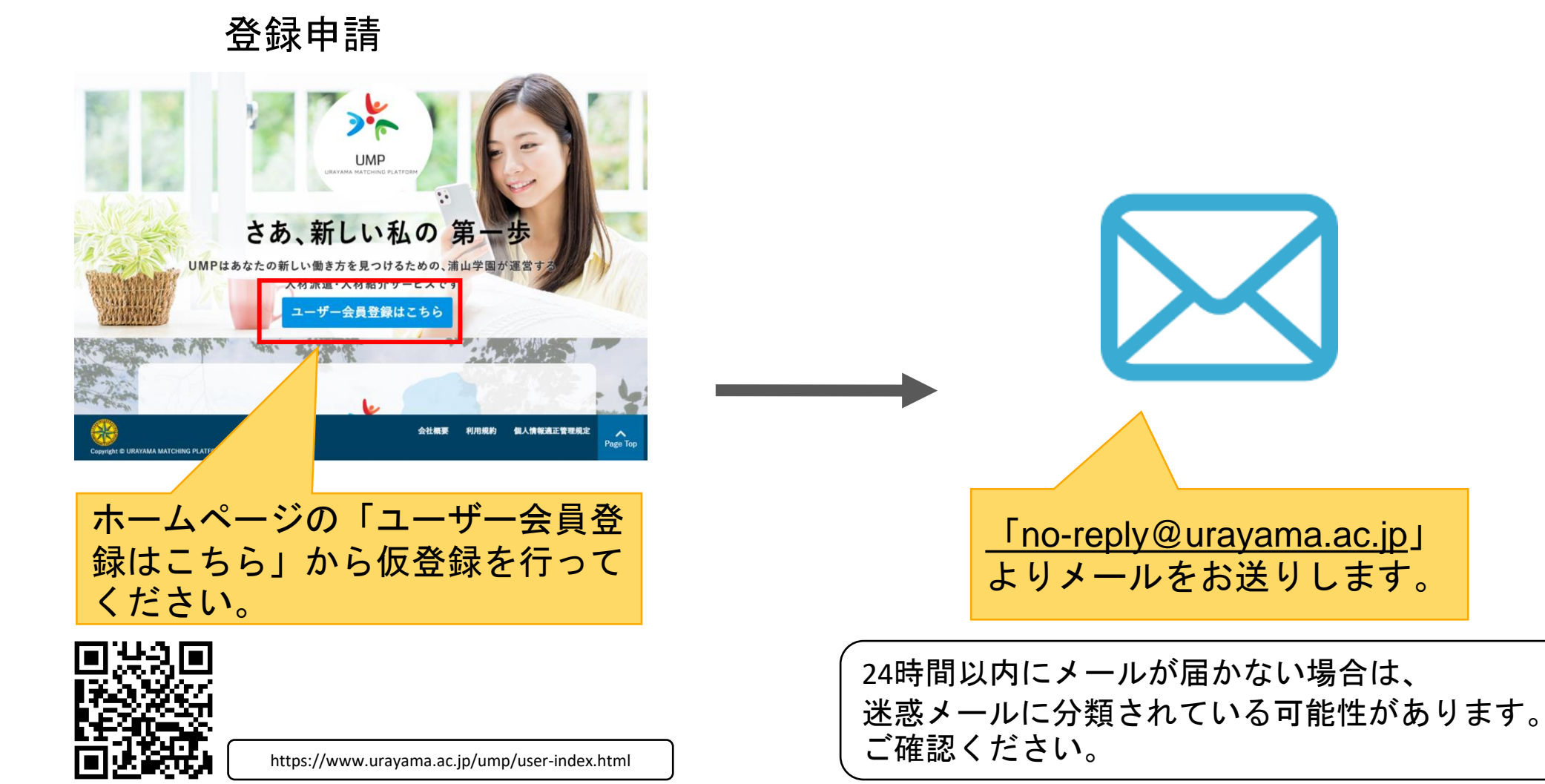

# 初めてのアクセス 届いたメール内からアクセスしパスワードを設定

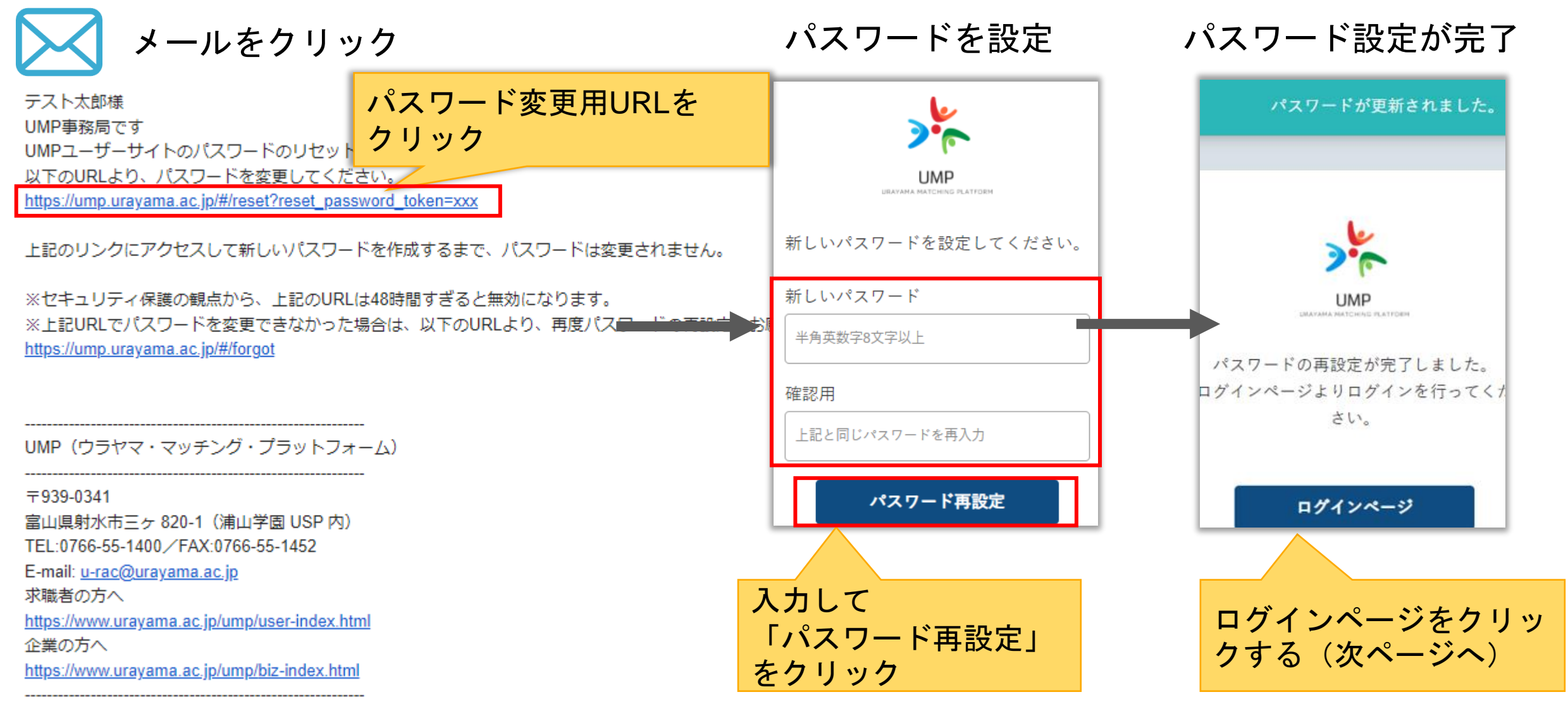

2.ログイン方法

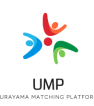

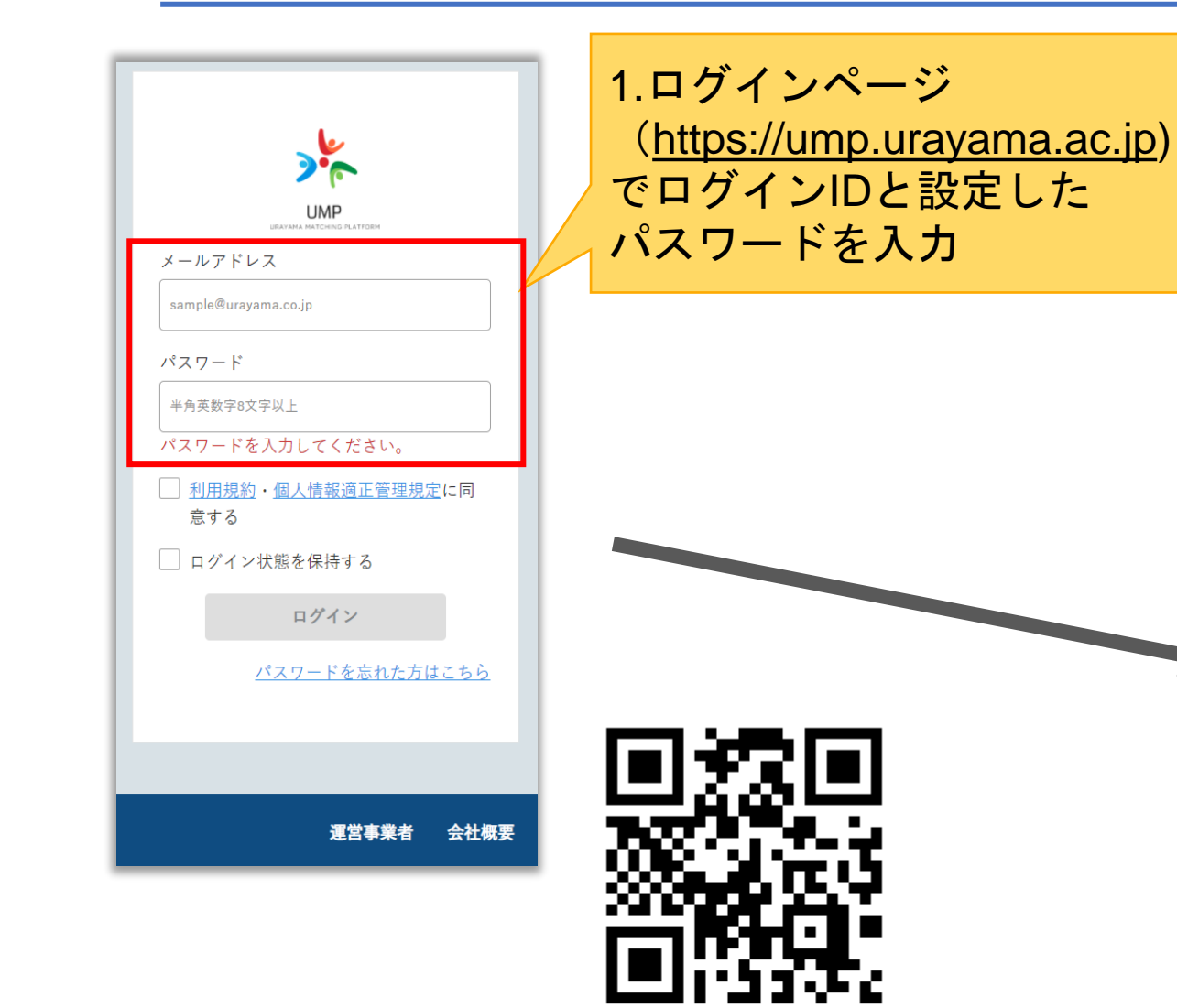

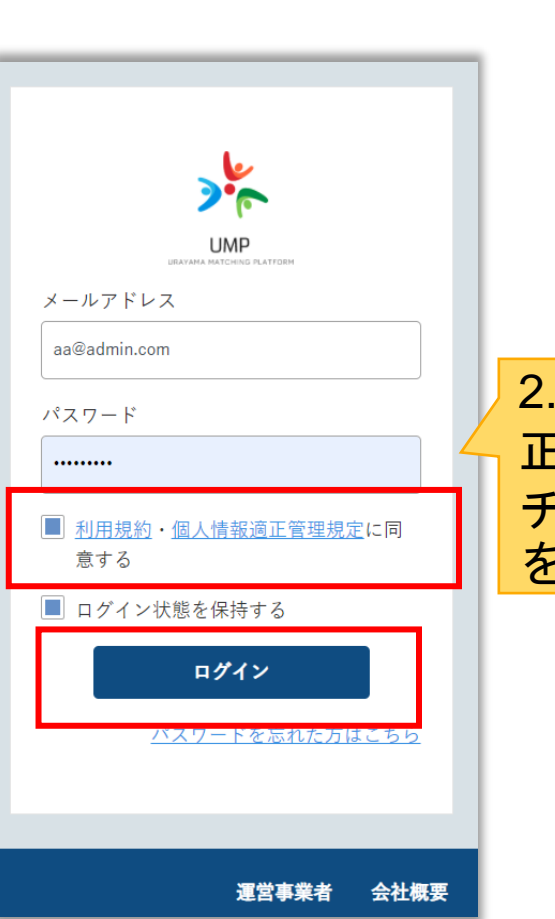

## 利用規約・個人情報適 正管理規定に同意するに チェックを入れログイン をクリック

# パスワードがわからない場合→再設定できます

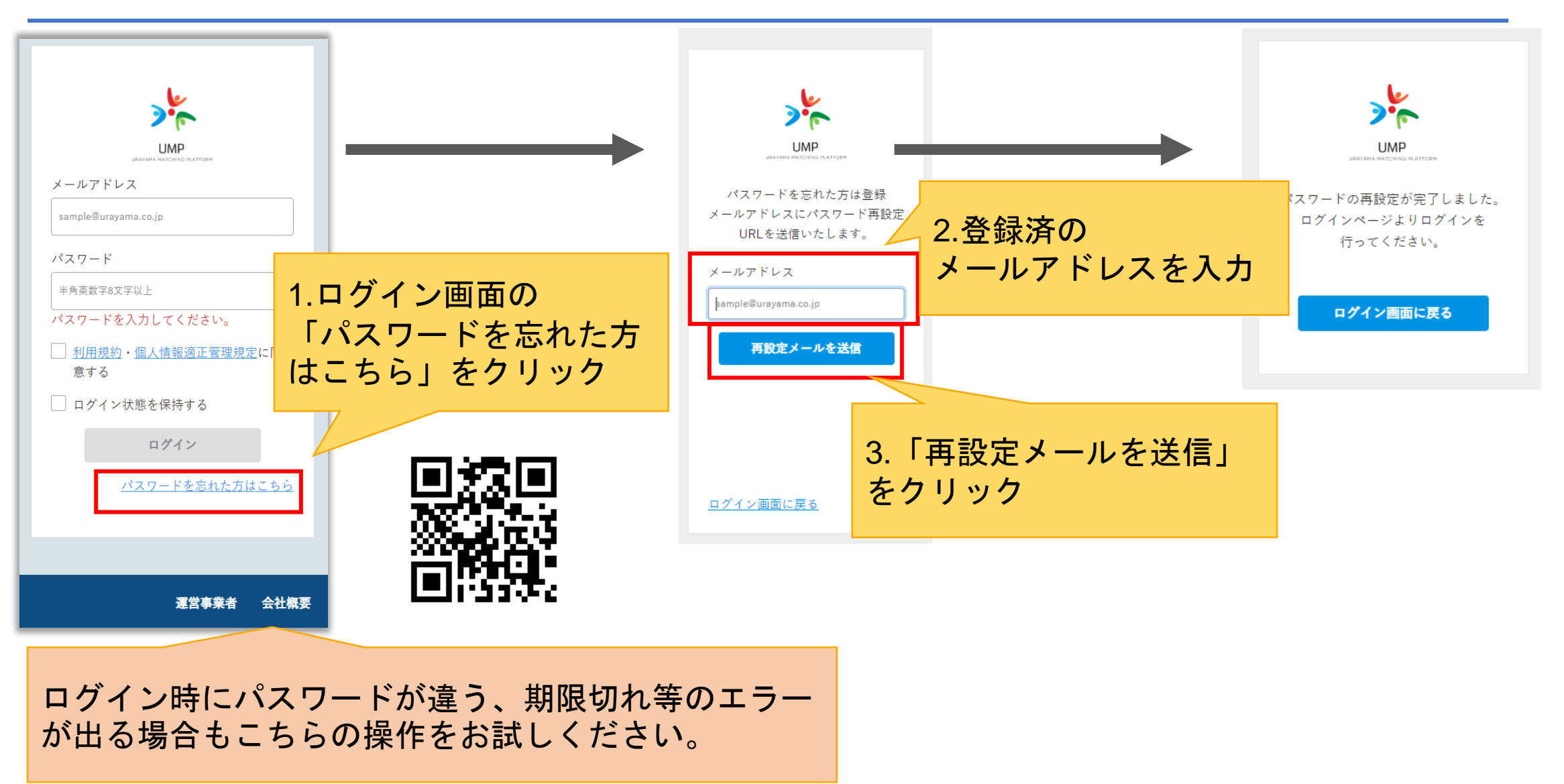

# パスワードがわからない場合→再設定できます②

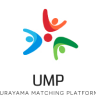

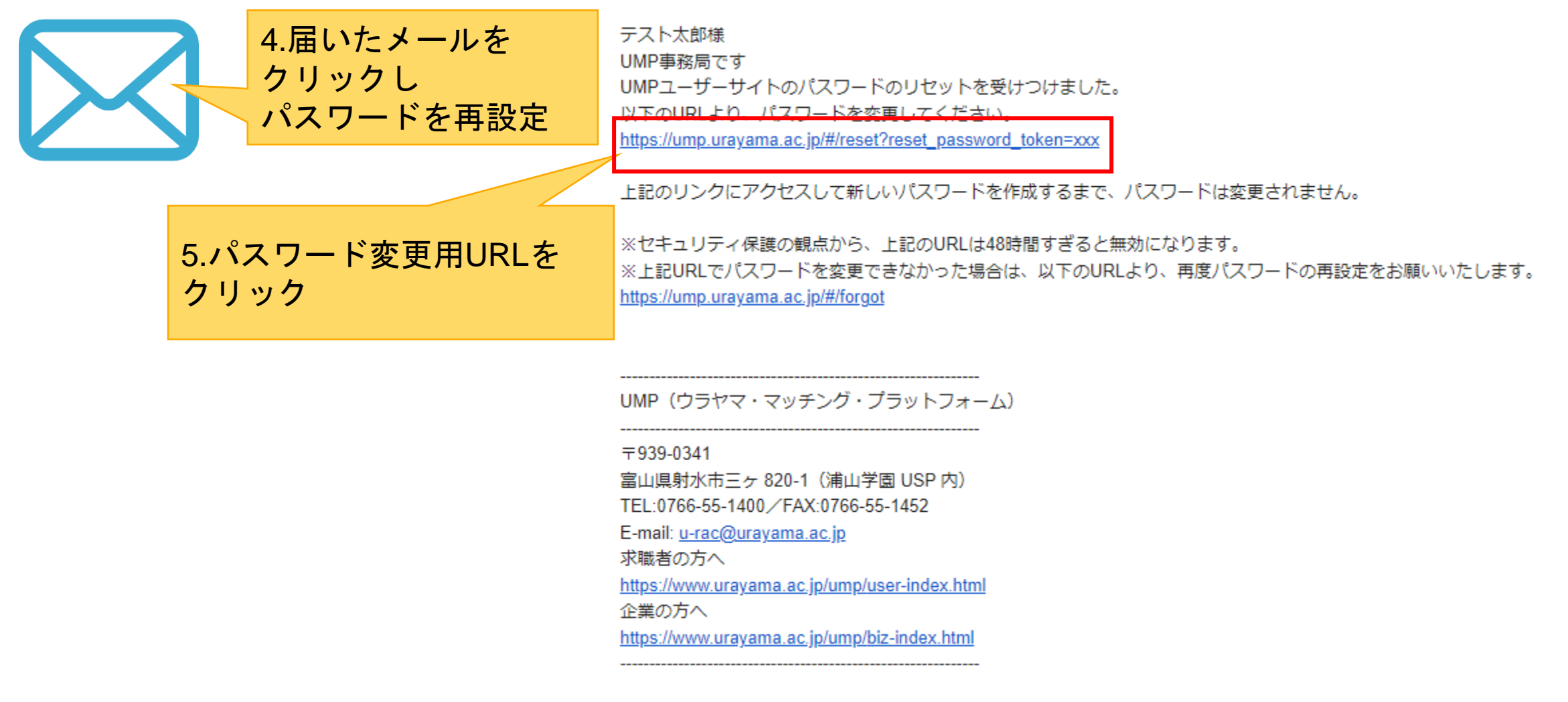

## ログイン時の最初の画面です 応募した求人の一覧が表示されます(応募していなければ表示されません)

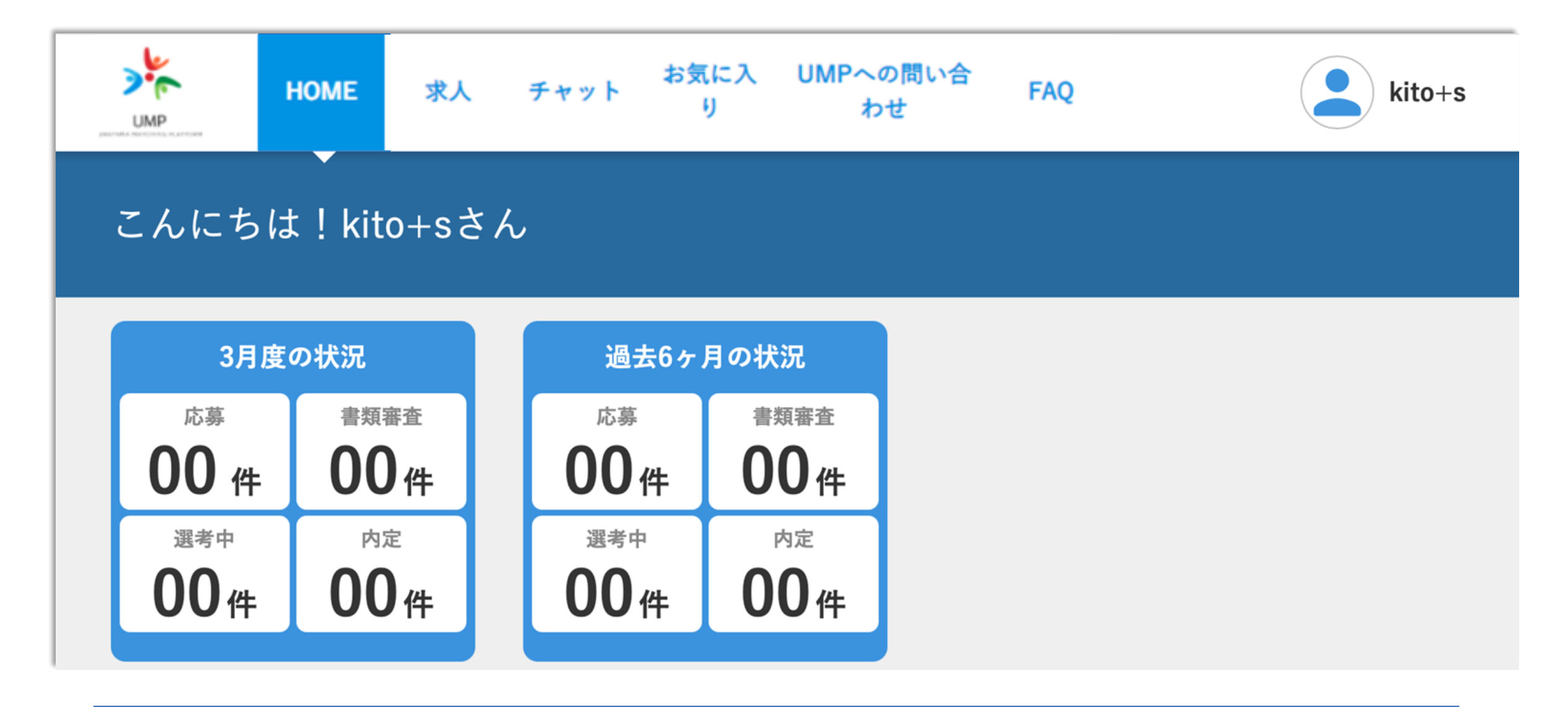

 $\frac{1}{2}$ **UMP** 

3.プロフィールの設定

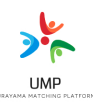

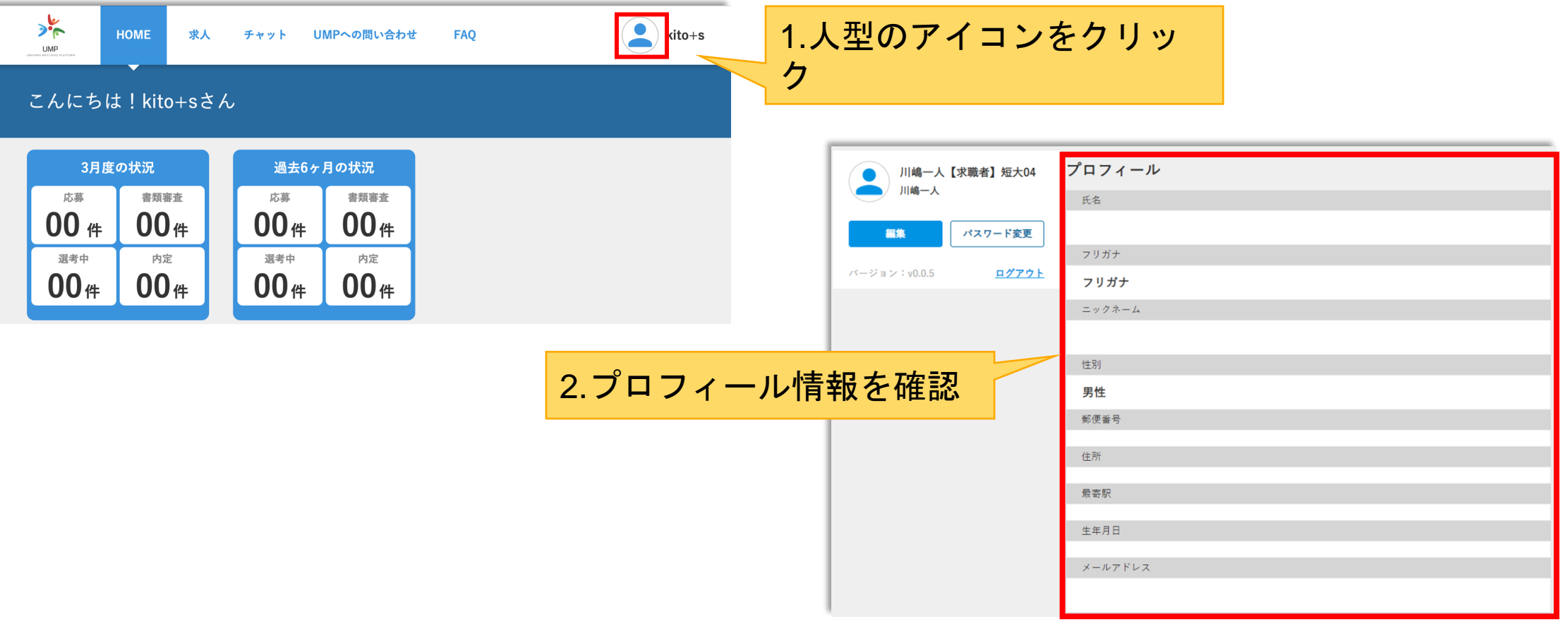

# プロフィール編集

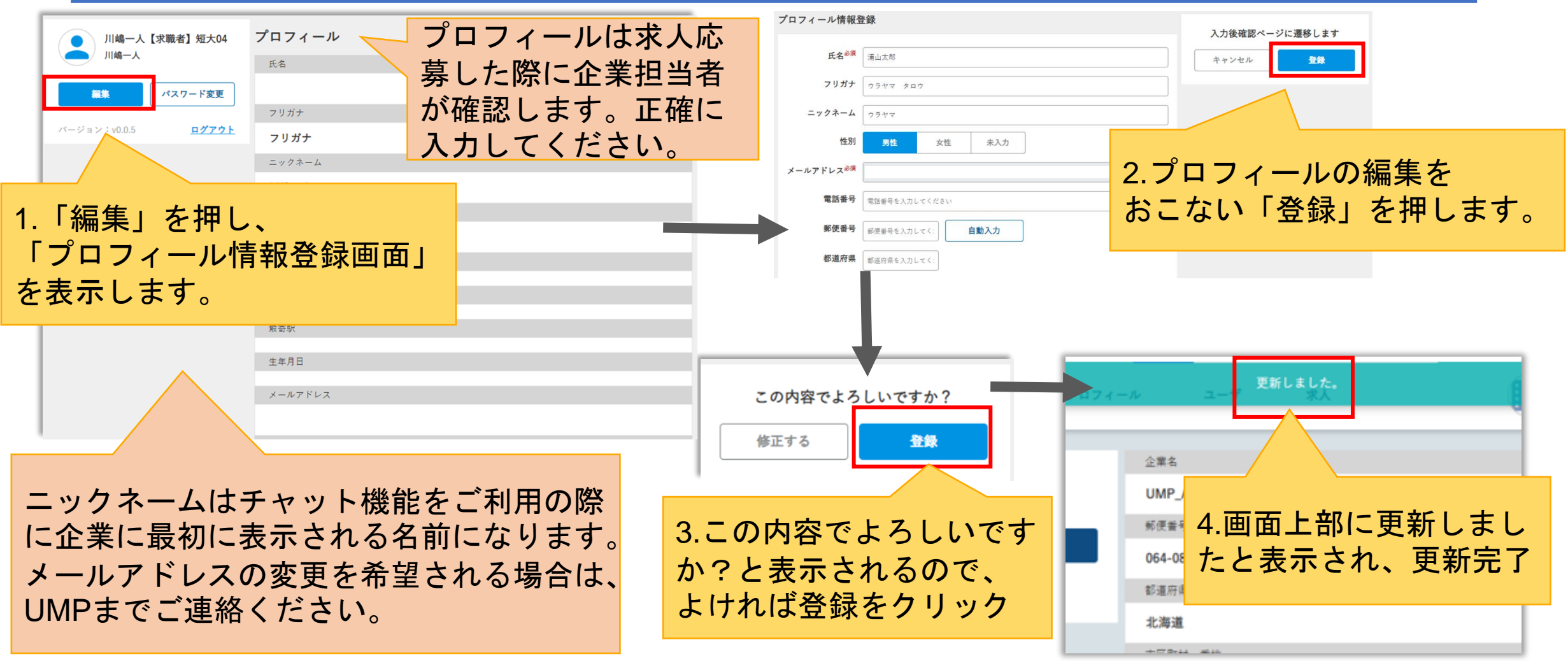

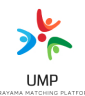

# 4.求人の検索

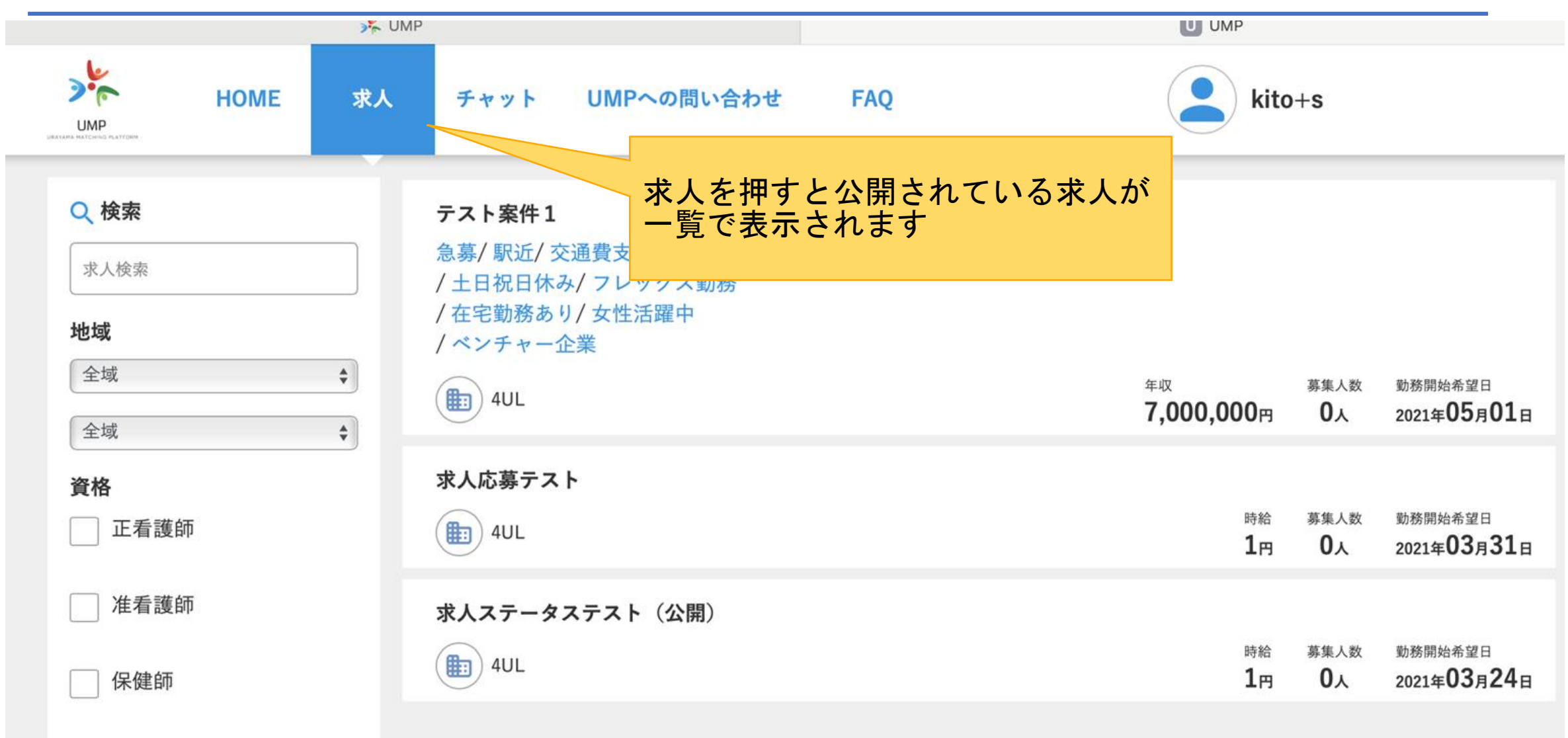

# 左の検索条件で選んでみると対象の案件のみが表示されます

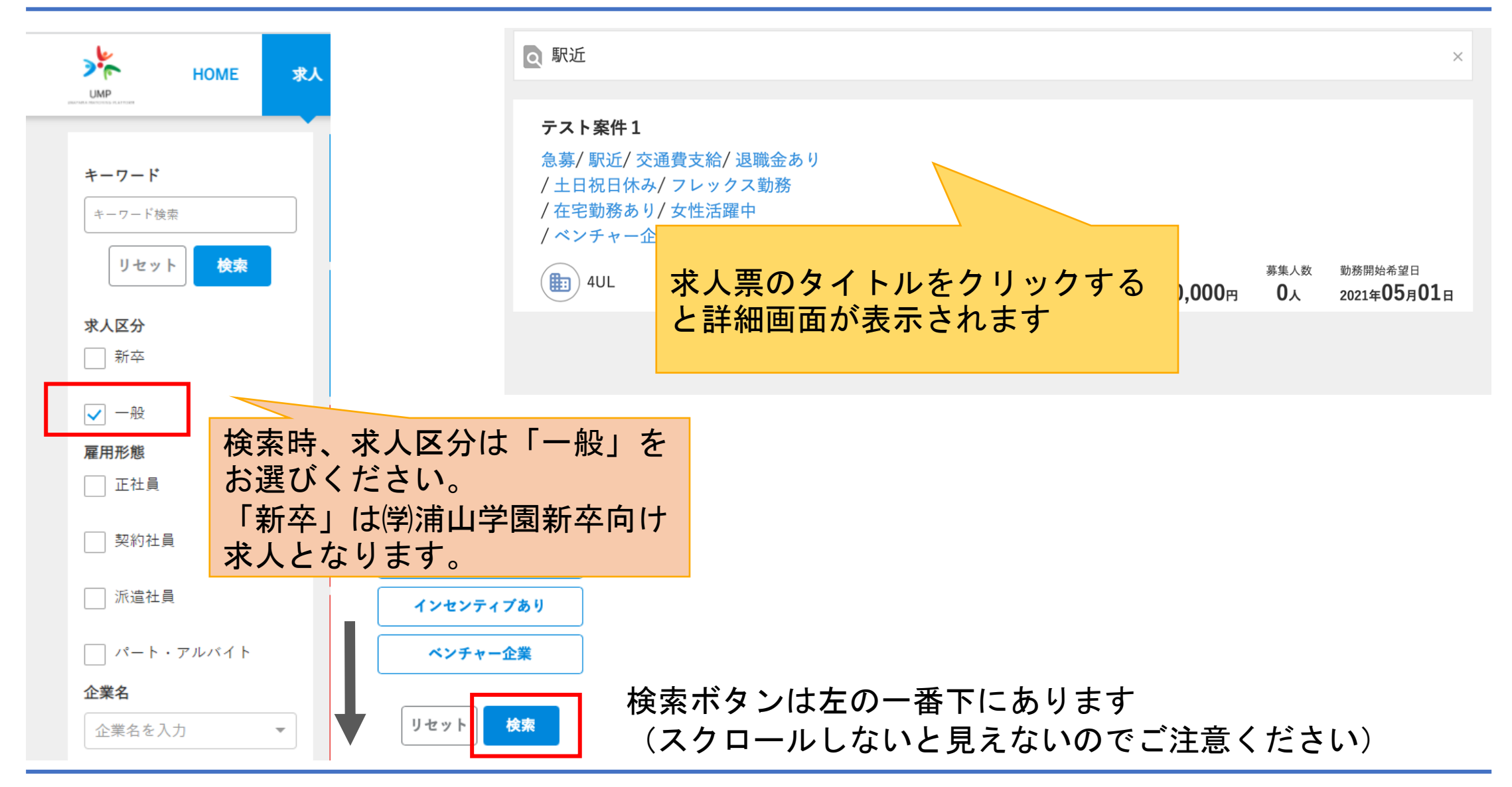

 $\frac{1}{2}$ **UMP** 

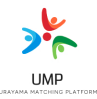

#### **■**求人区分とは?

UMPの求人には「新卒向け」と「一般向け」があります。

【新卒】 (学)浦山学園 富山副短期大学、富山情報ビジネス専門学校 新卒者限定の求人票 となります。一般の求職者の方はご応募できません。

### 【一般】 第2新卒・中途採用者向けになります。 一般求職者の方はこちらを選択ください。

#### 重要!

UMPシステムは、「一般求職者向け職業紹介事業」と「(学)浦山学園の新卒者向け求人管理システ ム」を兼ねたプラットフォームとなっております。 「新卒」向け求人票は新卒者完全限定となっているため、ご応募いただくことはできません。 大変ご面倒をおかけしますが、求人区分「一般」を選んでいただき検索いただきますよう、お願いい たします。

5.求人お気に入り登録①  $\mathbf{e}$ テスト学 求人詳細画面から お気に入 UMPへの問い合 求人 チャット **HOME FAO**  $\mathbf{U}$ わせ **UMP** 「お気に入りに登録する」をク リック  $\boldsymbol{\infty}$ 未経験者OK 新卒 問い合わせ・応募 若い力、継続できるやる気を求めています。 急募/時短勤務OK/ノルマなし/転勤なし/社員登用あり/服装自由/管理職・マネージャー採用 お気に入りに登録する /女性活躍中/ブランク可/交通費支給/車通勤可 株式会社THS&EK 応募者 0人 担当:訪問看護ステーション・ジョジョ 柴田 恵子 月収 142,500円~202,50 募集期間: 2022年04月01日~2023年03月31日 勤務開始希望日 2022年0 月01日 魎 お気に入りから削除する こんにちは!テスト 学生1さん 登録したお気に入りを削除する場合は 3月度の状況 過去6ヶ月の状況 「お気に入りから削除する」をクリック書類審査 応募 応募 書類審査  $00<sub>4</sub>$  $00$ <sup>#</sup>  $01<sub>#</sub>$  $00<sub>#</sub>$ 選考中 選考中 内定 内定  $00<sub>#</sub>$  $00<sub>#</sub>$  $00<sub>#</sub>$  $00<sub>#</sub>$ お気に入りの求人 HOME画面から お気に入り求人を確認可能 若い力、継続できるやる気を求めて… 障害の持つ方の外出支援・生活のサ… **● 株式会社THS&EK** ( NPO法人かもめのノート 職種 専門職、医療・福祉・介護専門職 専門職、医療・福祉・介護専門職

求人お気に入り登録(2)

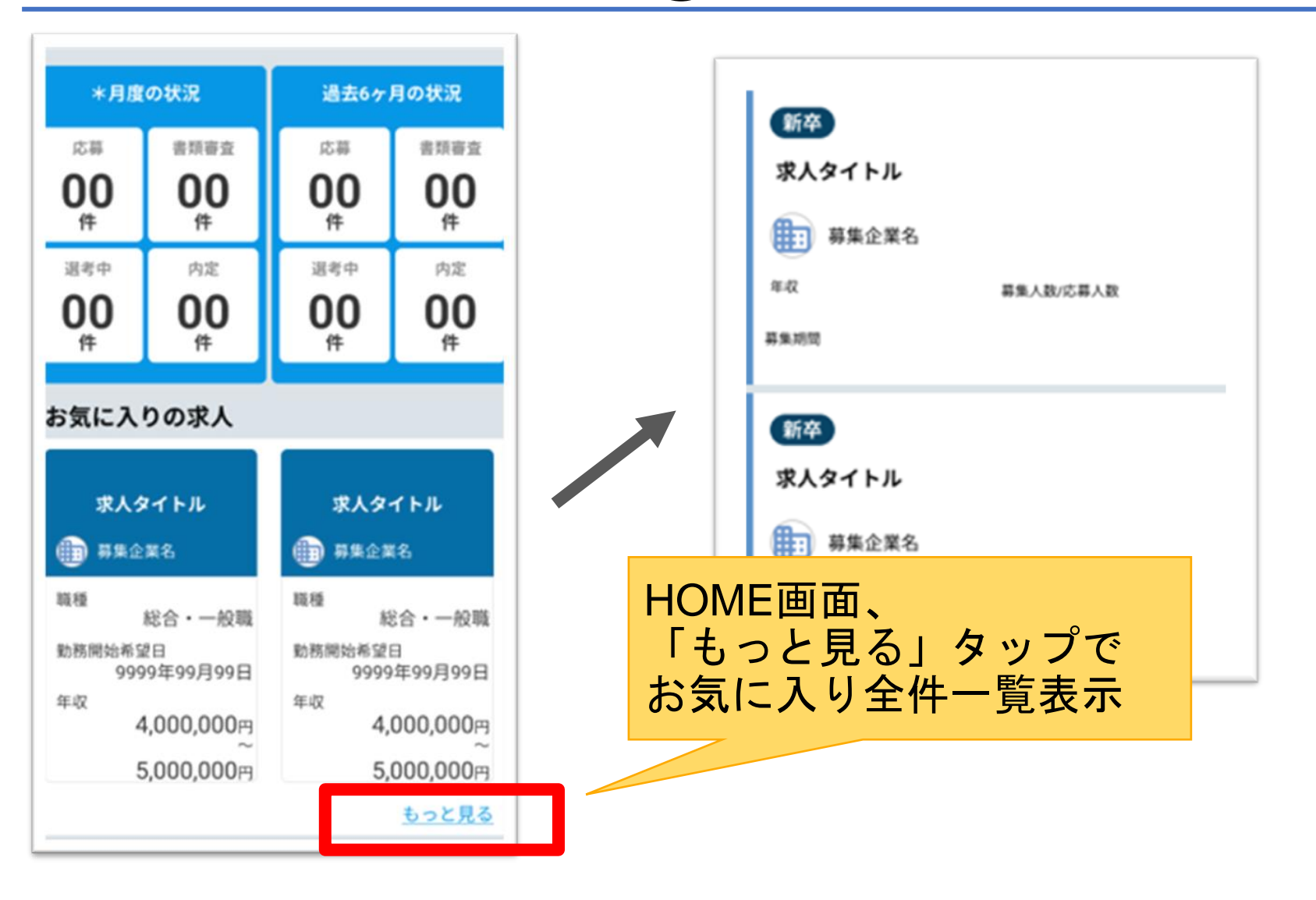

 $\frac{1}{2}$ **UMP** 

6.求人への問い合わせ・応募

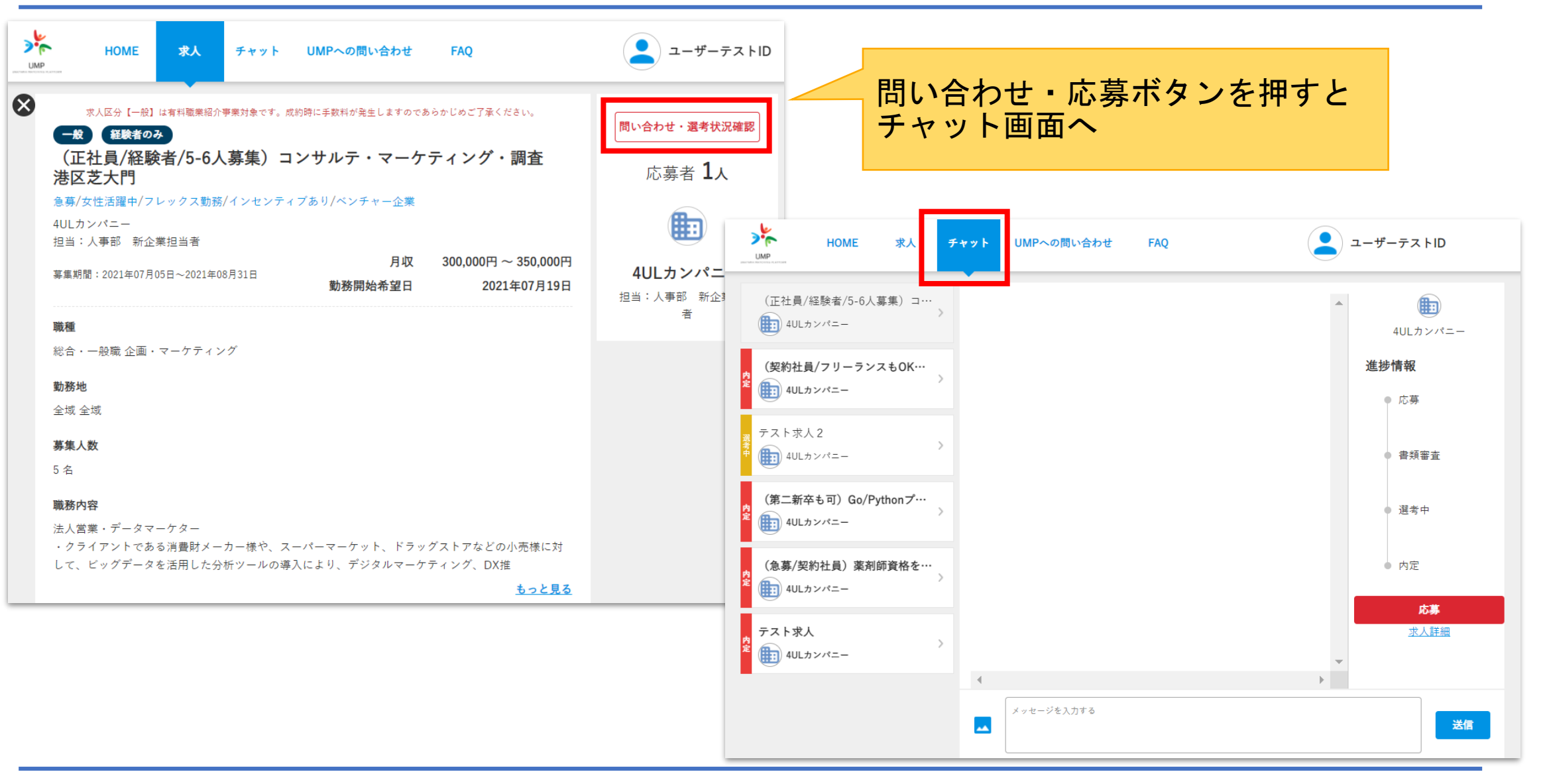

チャット(会話)

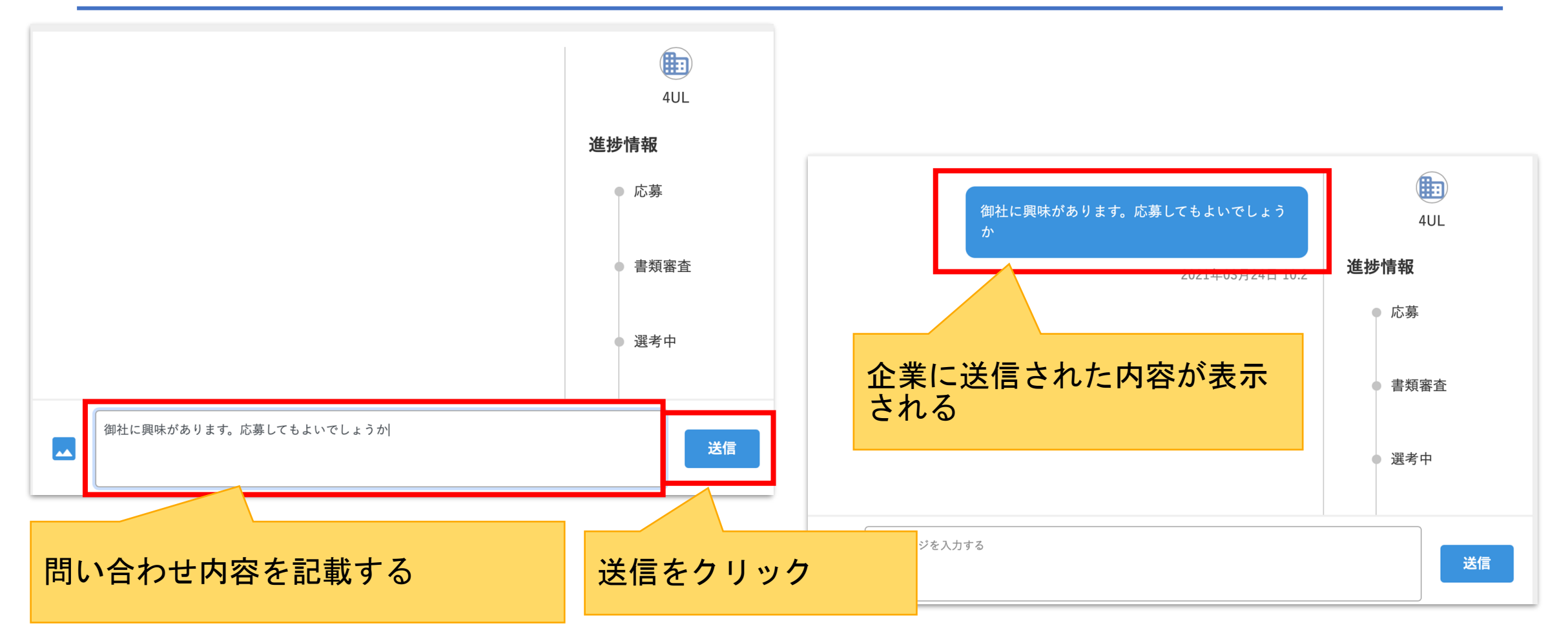

 $\sum_{i=1}^{n}$ **UMP** 

**UMP** 

応募

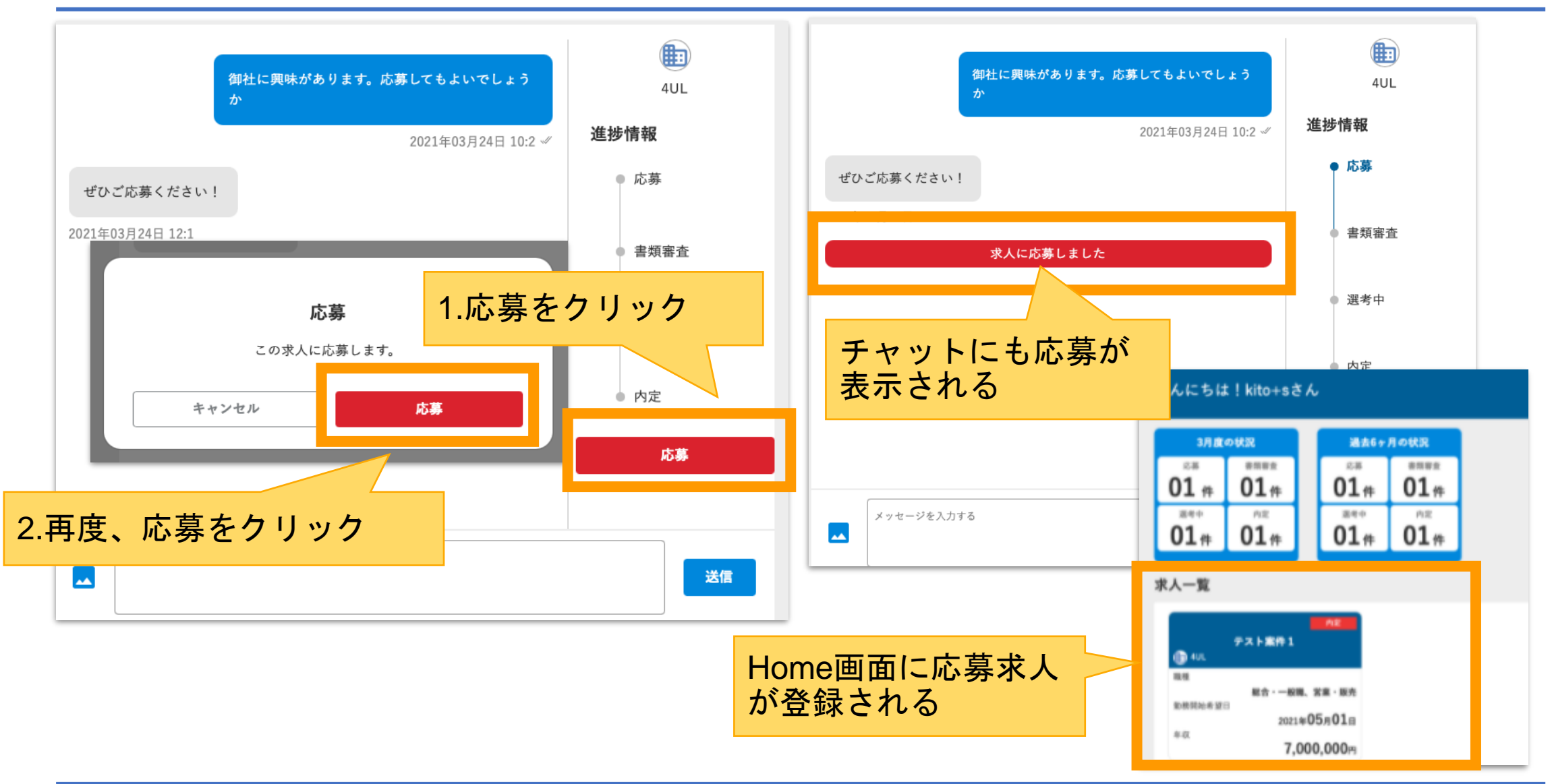

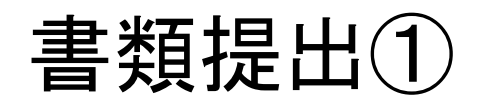

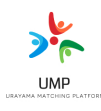

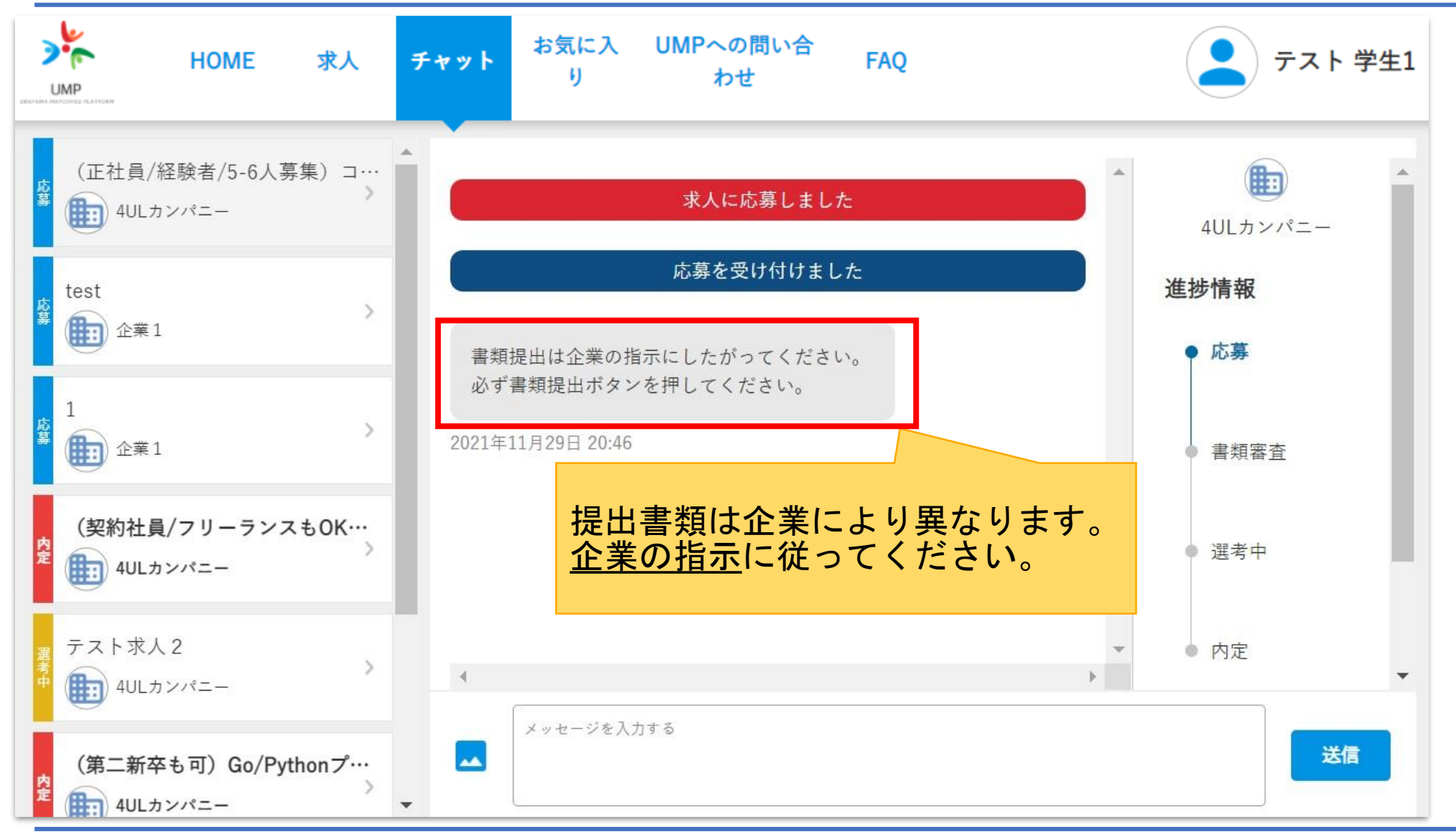

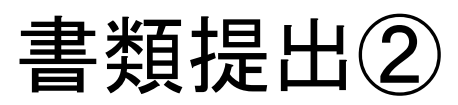

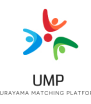

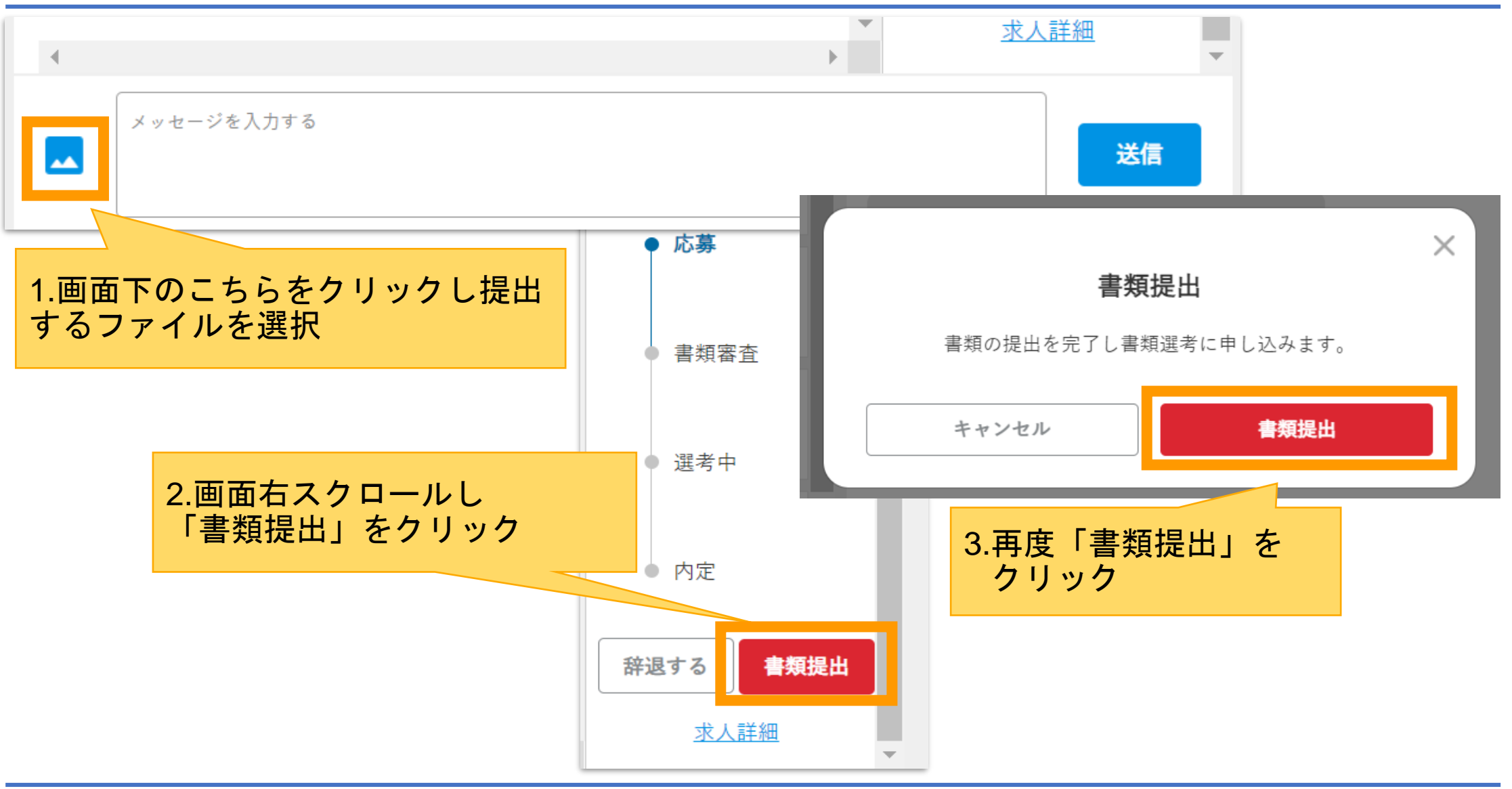

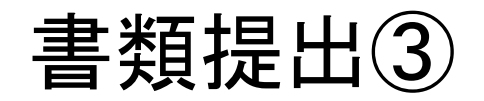

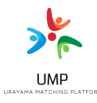

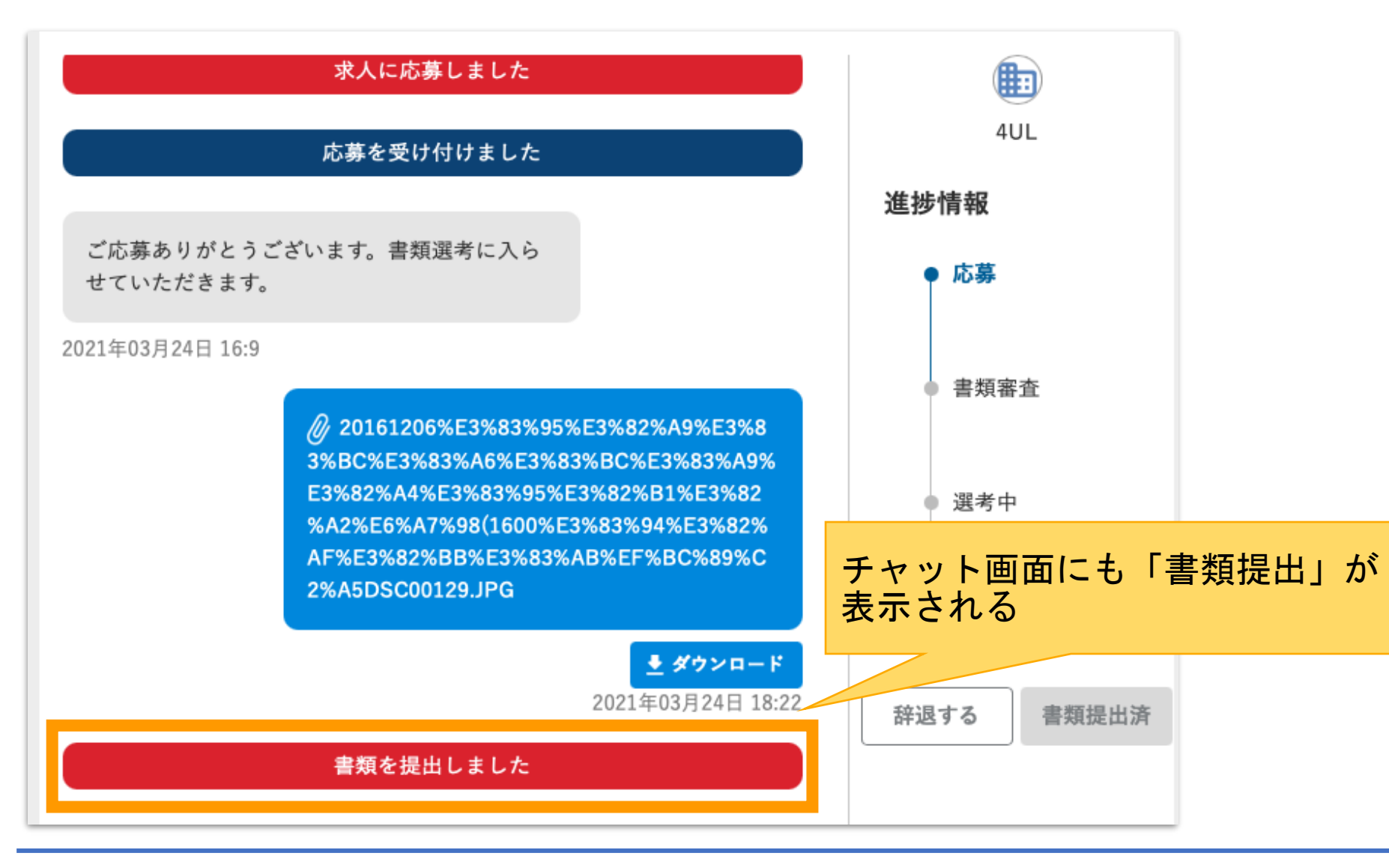

内定まで

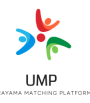

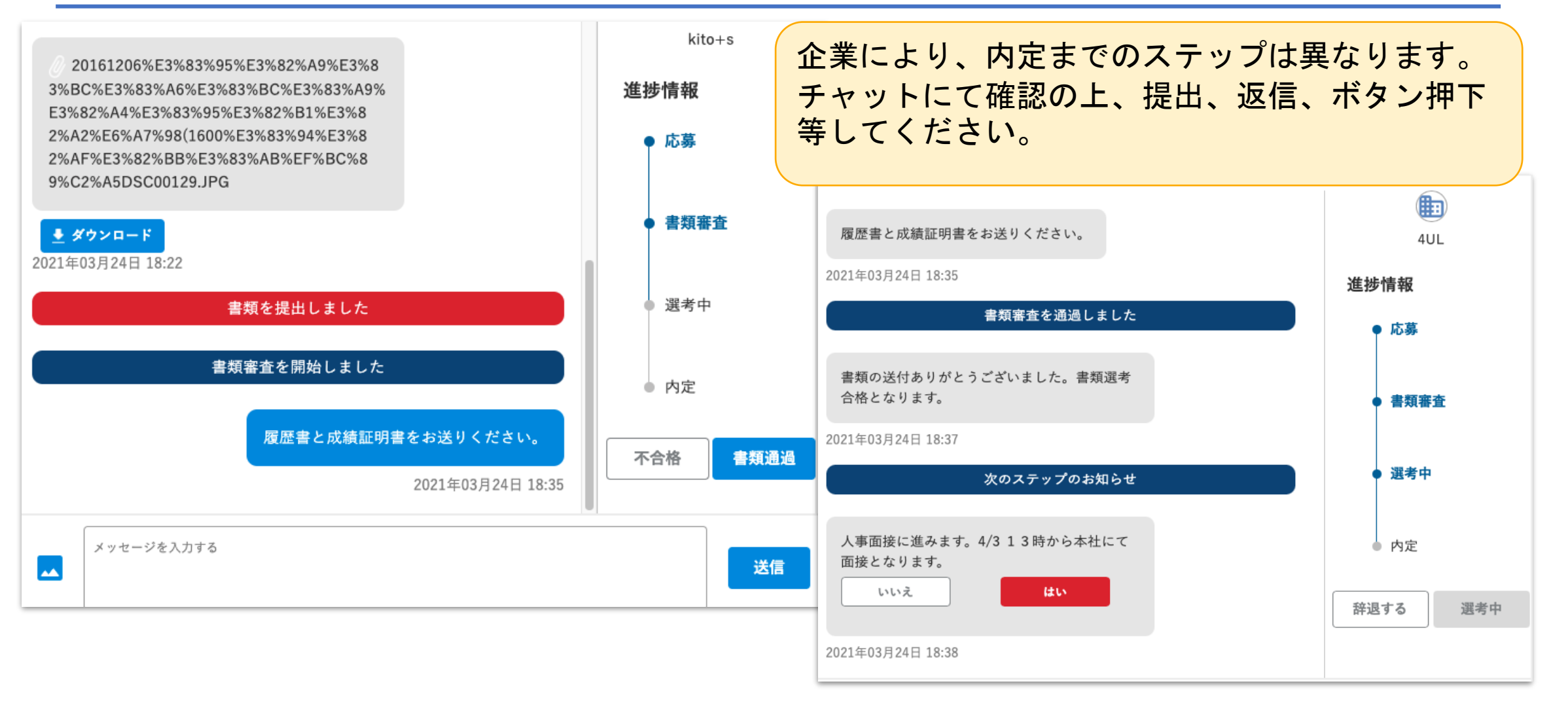

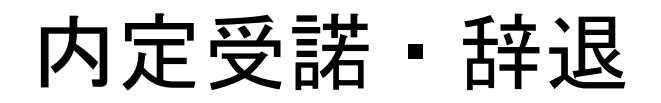

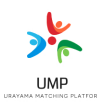

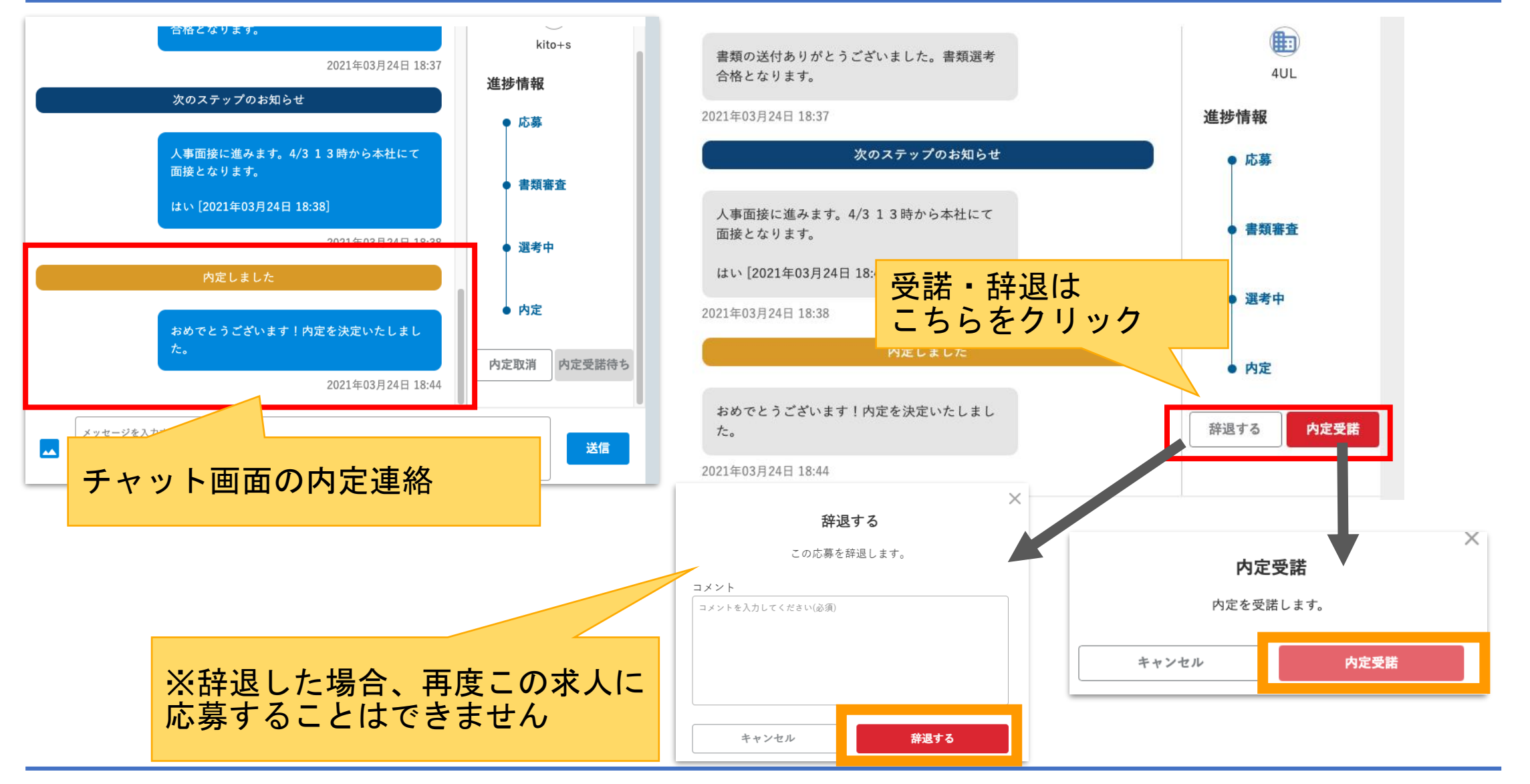

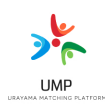

## **■**採用が決まった後は、採用企業の指示に従ってください

勤務開始日、提出物など確認し遅れないように準備をしましょう。

### ■労働条件通知書を受け取りましょう

「労働条件通知書」とは、雇用契約を結ぶ際に、事業主側から労働者に書面(2019年4月以降は電磁 的方法も含む)で通知する義務のある事項が記載されている書類です。必ず採用企業から受け取り、 ご確認ください。

入社後、**UMP**より提示をお願いする場合があります。半年間は必ず保管してください。

## **■**おかしいと思ったら

入社前に聞いていた話と違う、都合が悪くなって入社できなくなった、職場の人間関係に悩みが出た、 入社してみると自分には合っていないかもしれない、など まずはUMPへご相談ください。 一緒にトラブル解決をしましょう!

# 10.UMPへの問い合せ

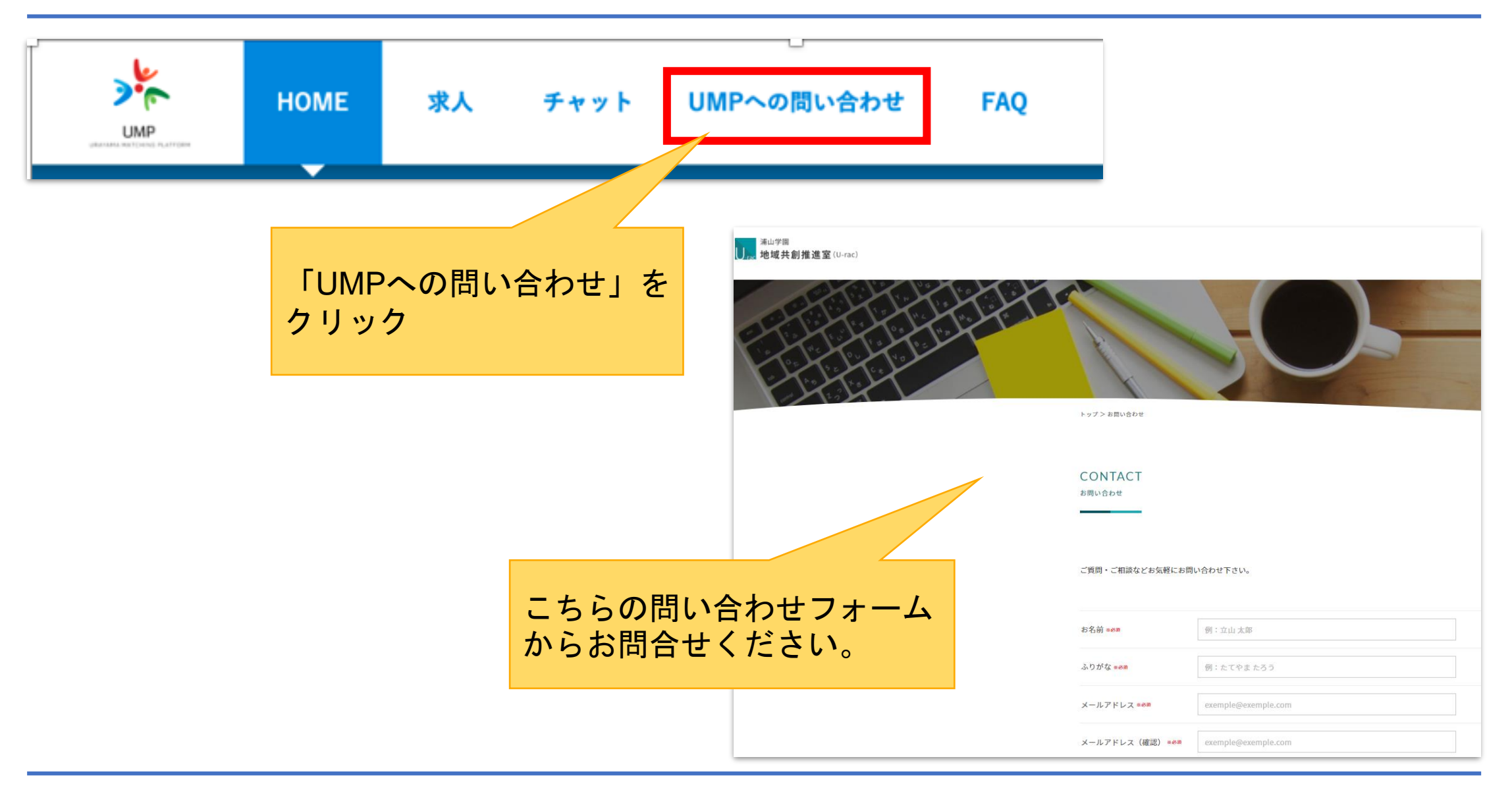

11.FAQ

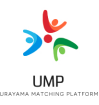

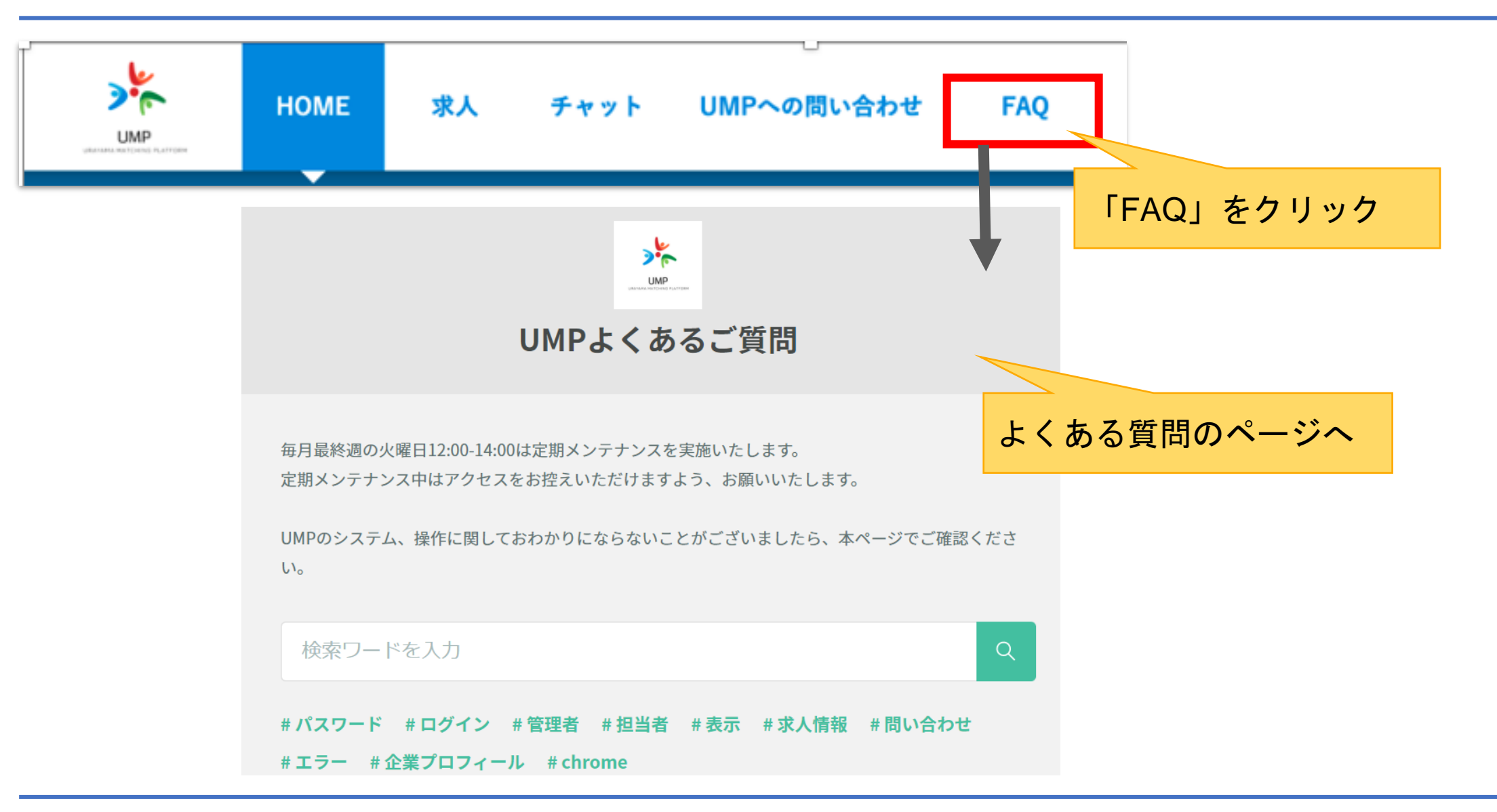

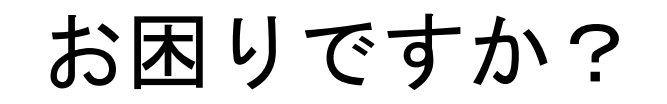

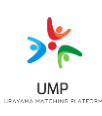

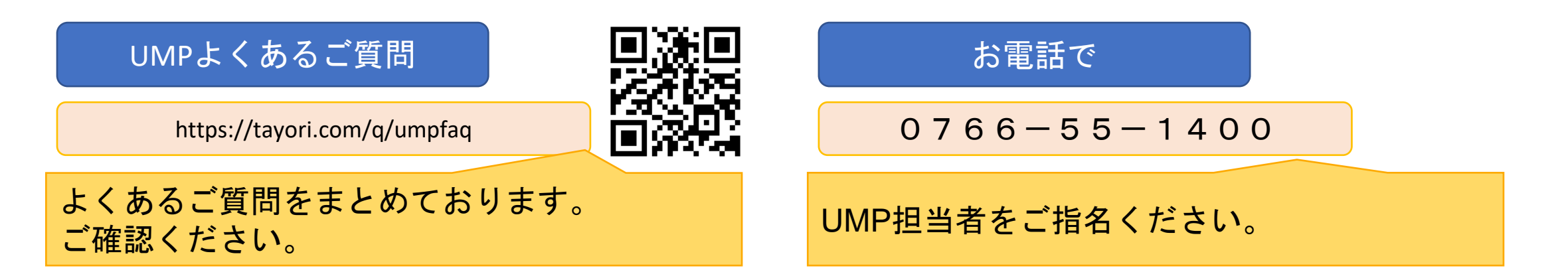

### お問い合わせフォームから

ログイン・システムについてのご質問

https://tayori.com/f/inquiryump

ログインやシステムについてご不明の点が こざいましたら、こちらのお問い合わせ フォームからお問い合わせください。

UMPについてのご質問

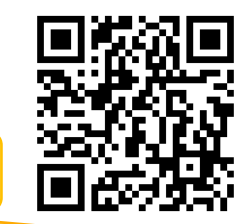

https://urayama.ac.jp/contact/

UMPについてのお問い合わせはこちらにお願 いします。 お問い合わせ内容に、「UMP問い合わせ」と ご入力いただき、貴社名を入力してお問い合わ せください。

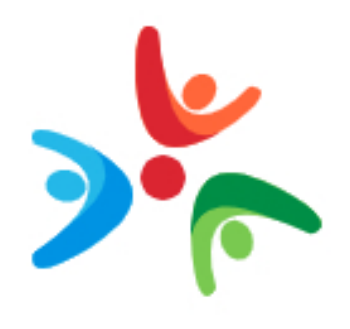

## **UMP** URAYAMA MATCHING PLATFORM

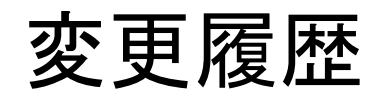

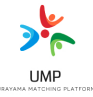

22/3/29 第4版 12/1 第3版 5/26 第2版 21/3/11 第1版